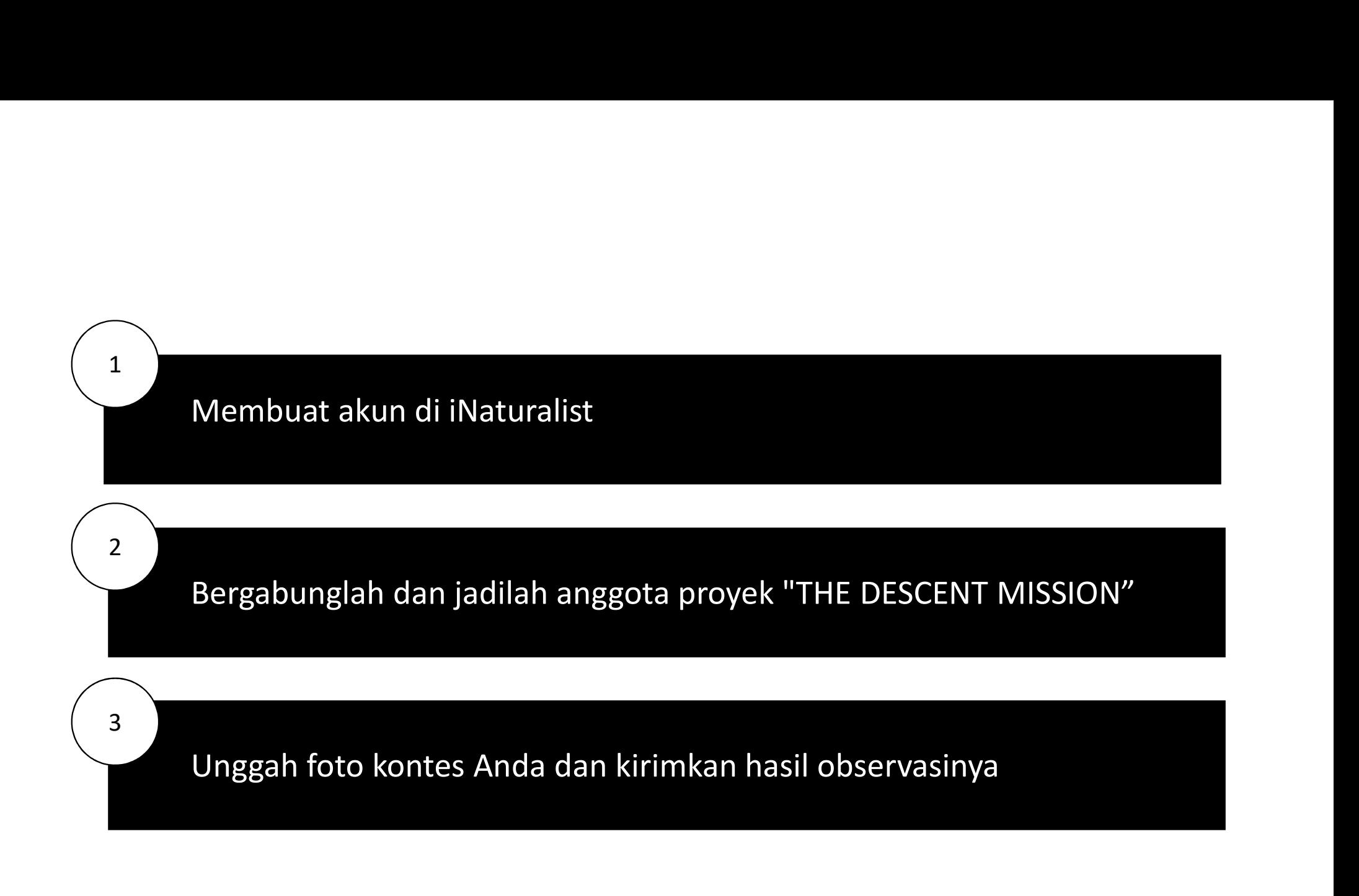

1. Bukalah situs web iNaturalist (https://www.inaturalist.org/) atau unduh aplikasinya di ponsel.<br>2. Masuk atau Buatlah akun baru<br>**4. Masuk atau Buatlah akun baru** berkenaaran berkenaaran di ponsel. 1. Bukalah situs web iNaturalist (https://www.inatural<br>2. Masuk atau Buatlah akun baru<br>1. *i*Naturalist  $\overline{\mathbf{c}}$ Explore Community ~ More ~ Log In or Sign Up

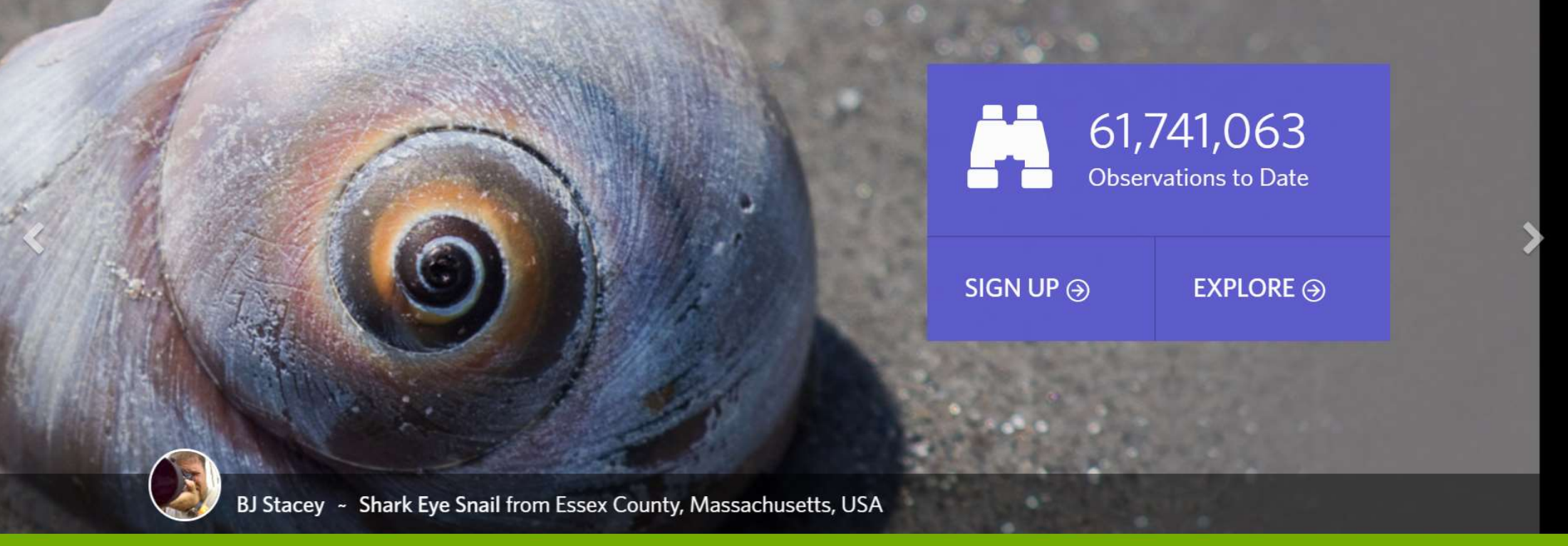

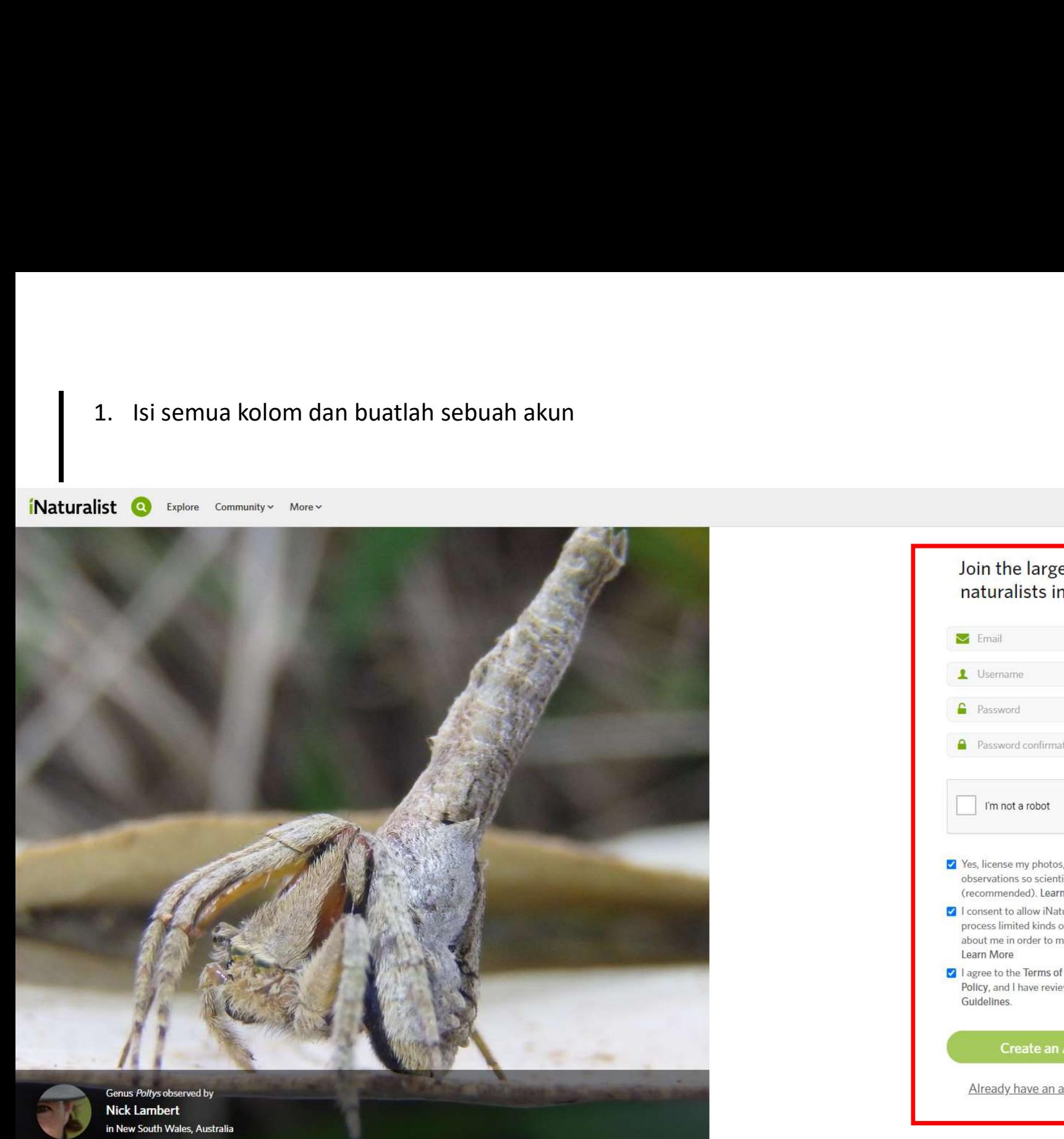

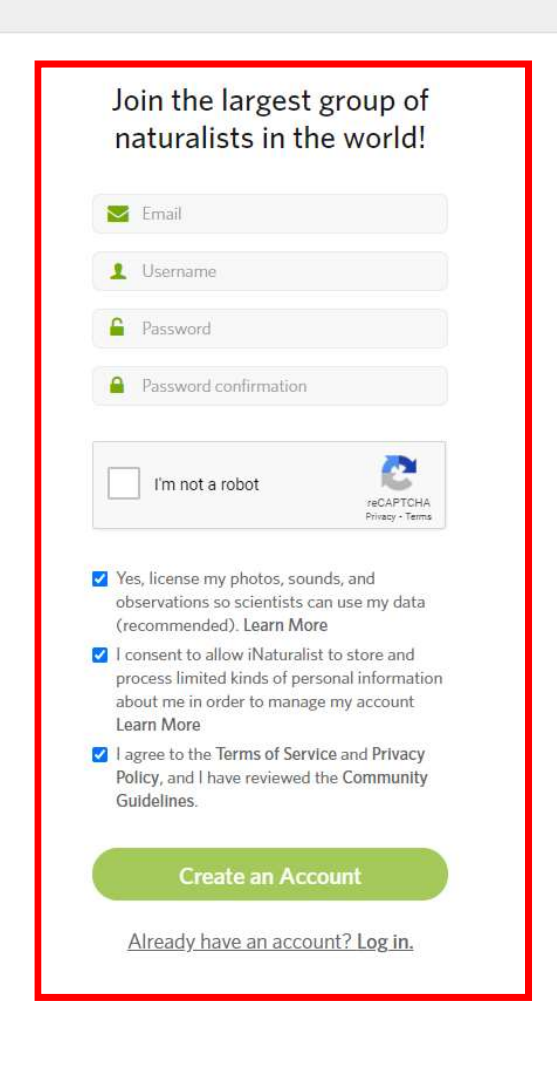

**EXAMPLE CALIFORNIA**<br>CEOGRAPHIC

- 1. Setelah berada dalam situs web, bukalah proyek dan temukan proyek "THE DESENT MISSION"<br>2. Bergabunglah dengan proyek "THE DESCENT MISSION" dan jadilah anggota 1. Setelah berada dalam situs web, bukalah proyek dan temukan proyek "THE DESENT MISSION"<br>2. Bergabunglah dengan proyek "THE DESCENT MISSION" dan jadilah anggota<br>.
- 

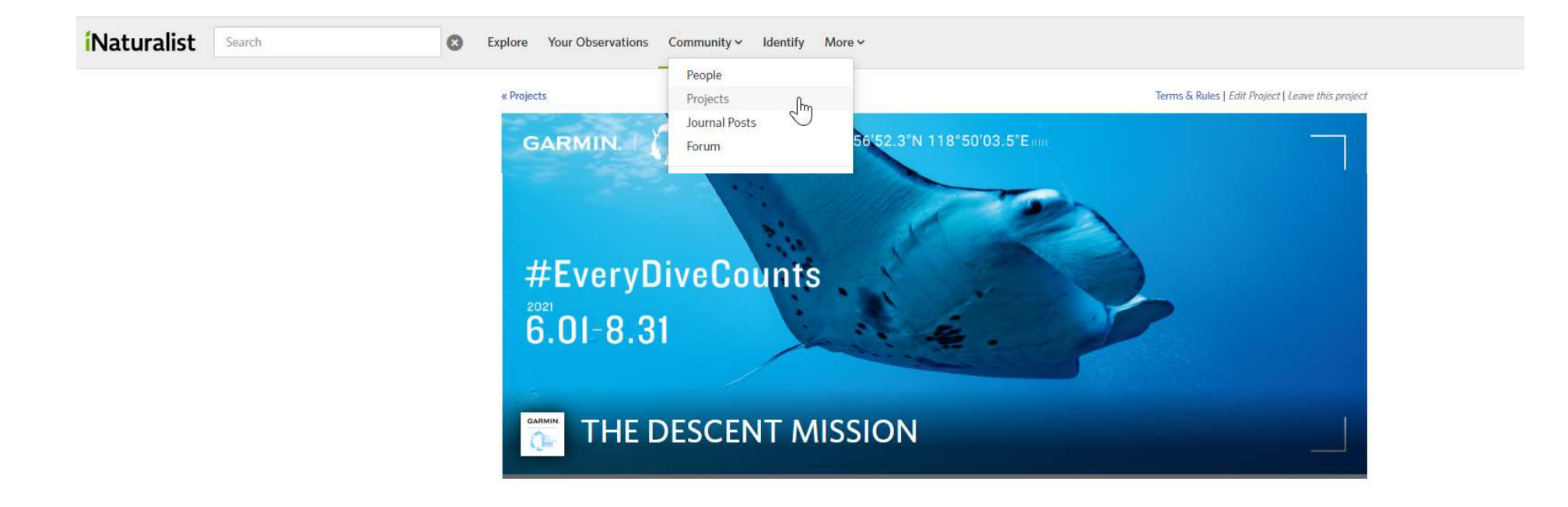

1. Setelah bergabung dengan proyek, Anda dapat mengeklik "TAMBAH OBSERVASI" untuk mengirimkan foto kontes Anda

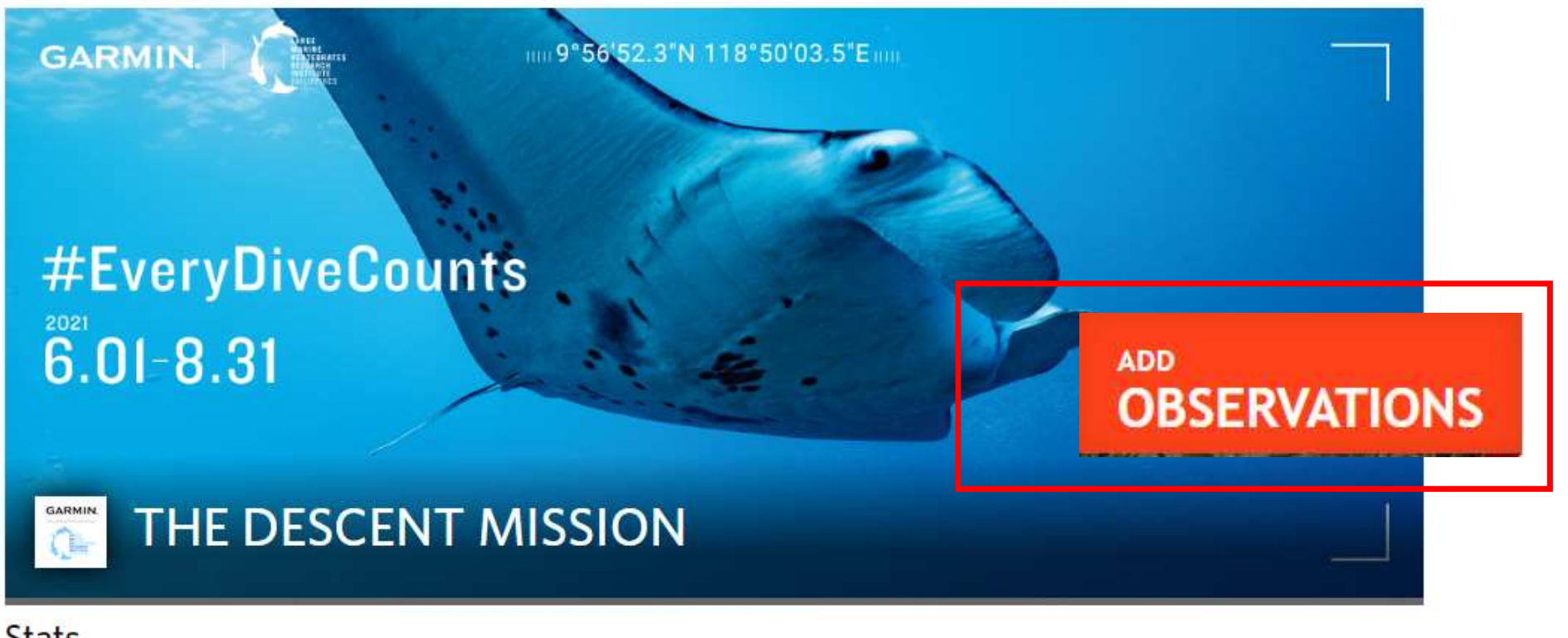

# **Stats**

Totals

**Most Observations** 

Most Species

Most Observed Species

# 1. Isi detailnya sebagai keterangan foto<br>
n Observation to THE DESCENT

# **MISSION**

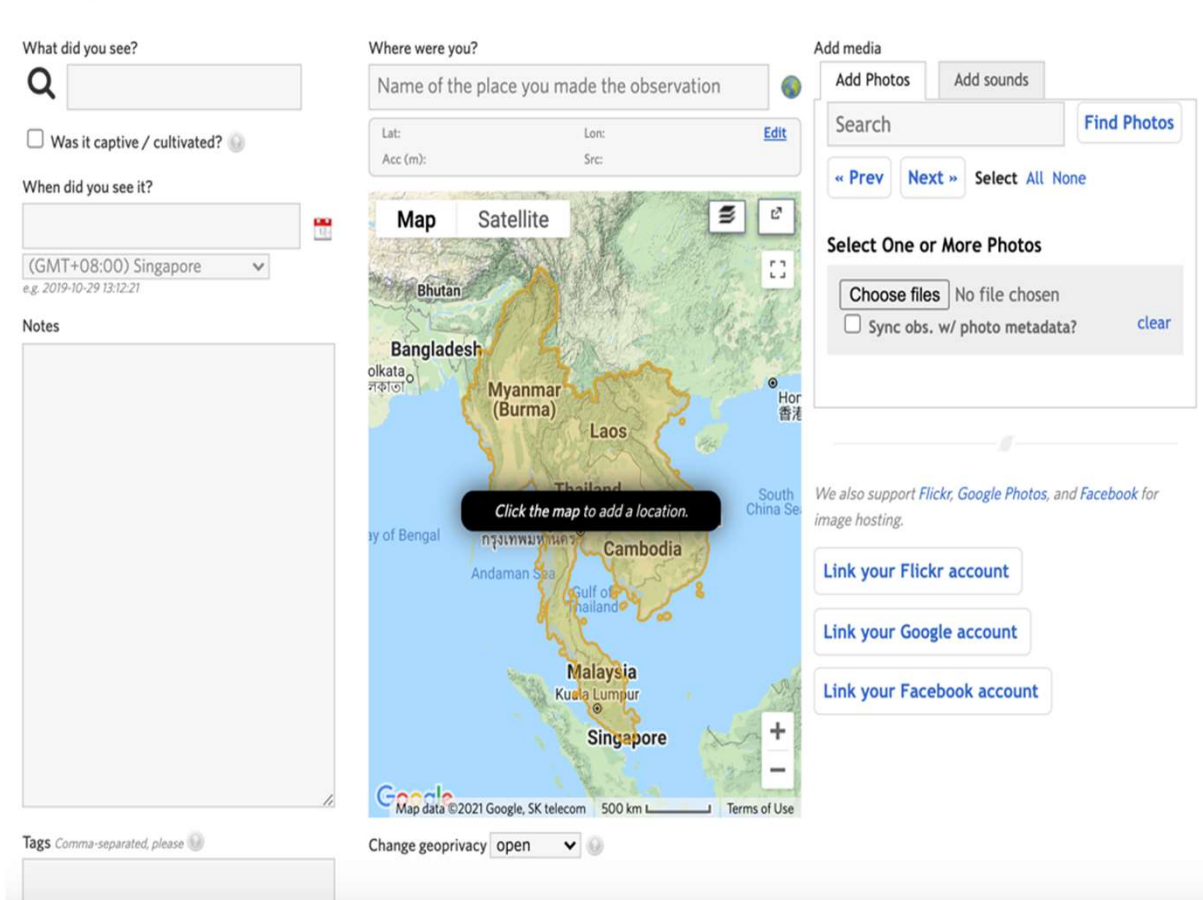

**Apa yang Anda lihat?**<br>Isi jika Anda tahu spesiesnya, atau jika tidak, Al<br>akan menyarankan spesies tertentu untuk Anda<br>atau biarkan kosong dan komunitas iNaturalist<br>akan membantu Anda mengenalinya! **Apa yang Anda lihat?**<br>Isi jika Anda tahu spesiesnya, atau jika tidak, AI<br>akan menyarankan spesies tertentu untuk Anda<br>atau biarkan kosong dan komunitas iNaturalist<br>akan membantu Anda mengenalinya!<br>\*Diperlukan untuk masuk **Apa yang Anda lihat?**<br>Isi jika Anda tahu spesiesnya, atau jika tidak, Al<br>akan menyarankan spesies tertentu untuk Anda<br>atau biarkan kosong dan komunitas iNaturalist<br>akan membantu Anda mengenalinya!<br>\*Diperlukan untuk masuk **Apa yang Anda lihat?**<br>Isi jika Anda tahu spesiesnya, atau jika tidak, Alakan menyarankan spesies tertentu untuk Anda<br>atau biarkan kosong dan komunitas iNaturalist<br>akan membantu Anda mengenalinya!<br>\*Diperlukan untuk masuk<br> **Apa yang Anda lihat?**<br>Isi jika Anda tahu spesiesnya, atau jika tidak, Alakan menyarankan spesies tertentu untuk Anda<br>atau biarkan kosong dan komunitas iNaturalist<br>akan membantu Anda mengenalinya!<br>\*Diperlukan untuk masuk<br> Apa yang Anda lihat?<br>
Isi jika Anda tahu spesiesnya, atau jika tidak, Al<br>
akan menyarankan spesies tertentu untuk Anda<br>
atau biarkan kosong dan komunitas iNaturalist<br>
akan membantu Anda mengenalinya!<br>
\*Diperlukan untuk mas Apa yang Anda lihat?<br>
Isi jika Anda tahu spesiesnya, atau jika tidak, Al<br>
akan menyarankan spesies tertentu untuk Anda<br>
atau biarkan kosong dan komunitas iNaturalist<br>
\*Diperlukan untuk masuk<br>
\*Diperlukan untuk masuk<br>
\*Dipe **Apa yang Anda lihat?**<br>
Isi jika Anda tahu spesiesnya, atau jika tidak, Al<br>
akan menyarankan spesies tertentu untuk Anda<br>
atau biarkan kosong dan komunitas iNaturalist<br> **Kapan Anda melihatnya?**<br> **Kapan Anda melihatnya?**<br>
P Apa yang Anda lihat?<br>
Isi jika Anda tahu spesiesnya, atau jika tidak, Al<br>
akan menyarankan spesies tertentu untuk Anda<br>
atau biarkan kosong dan komunitas iNaturalist<br>
akan membantu Anda mengenalinya!<br>
\*Diperlukan untuk mas \*\* p\* maximation and this list and the species of also list and the mentalist also mentalized the data behistan membantu Anda mentalized at a battaralist also membantu Anda mengenalinya!<br>
\*Diperlukan untuk masuk<br>
\*Diperluk

## Kapan Anda melihatnya?

Pilih tanggal dan waktu \*Diperlukan untuk masuk

akan membantu Anda mengenalinya!<br>
\*Diperlukan untuk masuk<br> **Kapan Anda melihatnya?**<br>
Pilih tanggal dan waktu<br>
\*Diperlukan untuk masuk<br> **Di mana Anda?Beri nama tempat,**<br>
masukkan koordinat GPS, atau tunjukkan<br>
dengan tepat

# Tag

sini

1. Isi kolom observasi proyek: masukkan informasi yang Anda peroleh - observasi yang lebih detail lsi kolom observasi proyek: masukkan informasi yang Anda peroleh - observasi yang lebih detail<br>semakin berguna untuk penelitian dan dengan demikian memiliki dampak yang lebih besar.<br><sup>iet observation fields</sup>

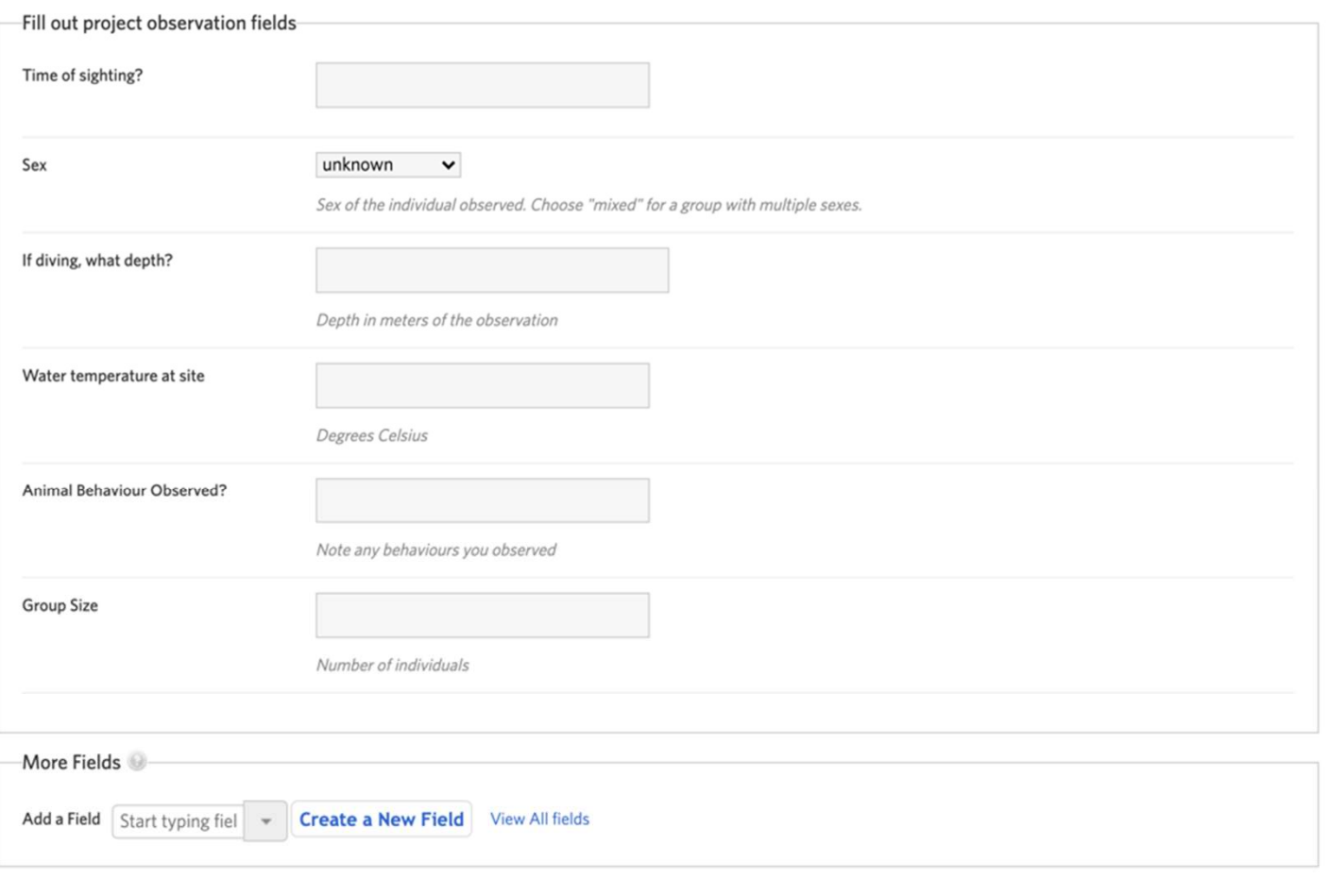

Save observation

Save and add another

Cancel

Lebih Banyak Kolom: dapat lebih<br>banyak informasi untuk dibagikan?<br>Tambahkan kolom Anda sendiri<br>untuk berbagi informasi tambahan<br>dengan komunitas iNaturalist Lebih Banyak Kolom: dapat lebih<br>banyak informasi untuk dibagikan?<br>Tambahkan kolom Anda sendiri<br>untuk berbagi informasi tambahan<br>dengan komunitas iNaturalist. Lebih Banyak Kolom: dapat lebih<br>banyak informasi untuk dibagikan?<br>Tambahkan kolom Anda sendiri<br>untuk berbagi informasi tambahan<br>dengan komunitas iNaturalist. Lebih Banyak Kolom: dapat lebih<br>banyak informasi untuk dibagikan?<br>Tambahkan kolom Anda sendiri<br>untuk berbagi informasi tambahan<br>dengan komunitas iNaturalist. Lebih Banyak Kolom: dapat lebih<br>banyak informasi untuk dibagikan?<br>Tambahkan kolom Anda sendiri<br>untuk berbagi informasi tambahan<br>dengan komunitas iNaturalist.

Kirimkan!<br>Pengguna kemudian dapat memeriksa kiriman lain untuk Kirimkan!<br>Pengguna kemudian dapat memeriksa kiriman lain untuk<br>proyek tersebut. Kirimkan!<br>Pengguna kemudian dapat memeriksa kiriman lain untuk<br>proyek tersebut.